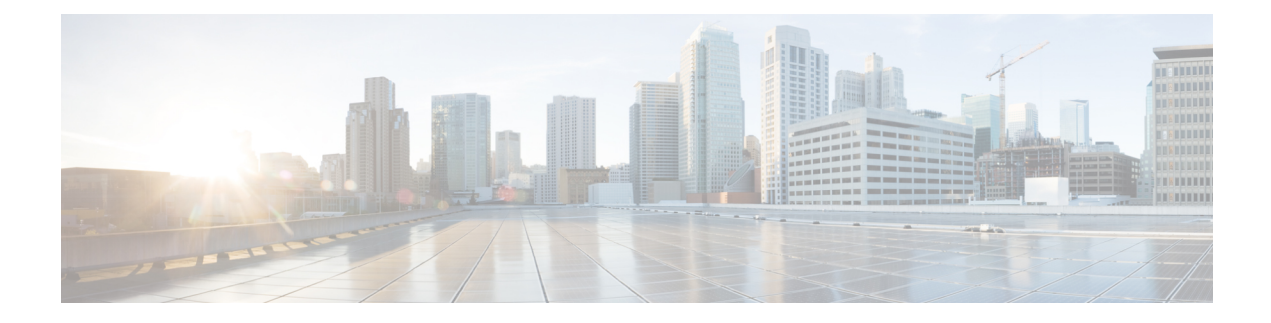

# **Configuring MPLS Layer 2 VPN over GRE**

- [Information](#page-0-0) About MPLS Layer 2 VPN over GRE, on page 1
- How to [Configure](#page-2-0) MPLS Layer 3 VPN over GRE, on page 3
- [Configuration](#page-3-0) Examples for MPLS Layer 2 VPN over GRE, on page 4
- Additional References for [Configuring](#page-4-0) MPLS Layer 2 VPN over GRE, on page 5
- Feature History for [Configuring](#page-4-1) MPLS Layer 2 VPN over GRE, on page 5

## <span id="page-0-0"></span>**Information About MPLS Layer 2 VPN over GRE**

The MPLS Layer 2 VPN over GRE feature provides a mechanism for tunneling Multiprotocol Label Switching (MPLS) packets over non-MPLS networks. This feature allows you to create a generic routing encapsulation (GRE) tunnel across a non-MPLS network. The MPLS packets are encapsulated within the GRE tunnel packets, and the encapsulated packets traverse the non-MPLS network through the GRE tunnel. When GRE tunnel packets are received at the other side of the non-MPLS network, the GRE tunnel packet header is removed and the inner MPLS packet is forwarded to its final destination.

To configure MPLS Layer 2 VPN over GRE, you must have configured either Virtual Private LAN Service (VPLS) or EoMPLS (Ethernet over MPLS).

### **Types of Tunneling Configurations**

The following sections provide information about the different types of tunneling configurations that are supported.

#### **PE-to-PE Tunneling**

The provider edge-to-provider edge (PE-to-PE) tunneling configuration provides a scalable way to connect multiple customer networks across a non-MPLS network. With this configuration, traffic that is destined to multiple customer networks is multiplexed through a single GRE tunnel.

The PE device on one side of the non-MPLS network uses the routing protocols (that operate within the non-MPLS network) to learn about the PE device on the other side of the non-MPLS network. The learned routes that are established between the PE devices are then stored in the main or default routing table.

The opposing PE device uses Border Gateway Protocol (BGP) to learn about the routes that are associated with the customer networks that are behind the PE devices. These learned routes are not known to the non-MPLS network.

Figure 1: PE-to-PE [Tunneling,](#page-1-0) on page 2 shows an end-to-end IP core from one PE device to another through the GRE tunnel that spans the non-MPLS network.

<span id="page-1-0"></span>**Figure 1: PE-to-PE Tunneling**

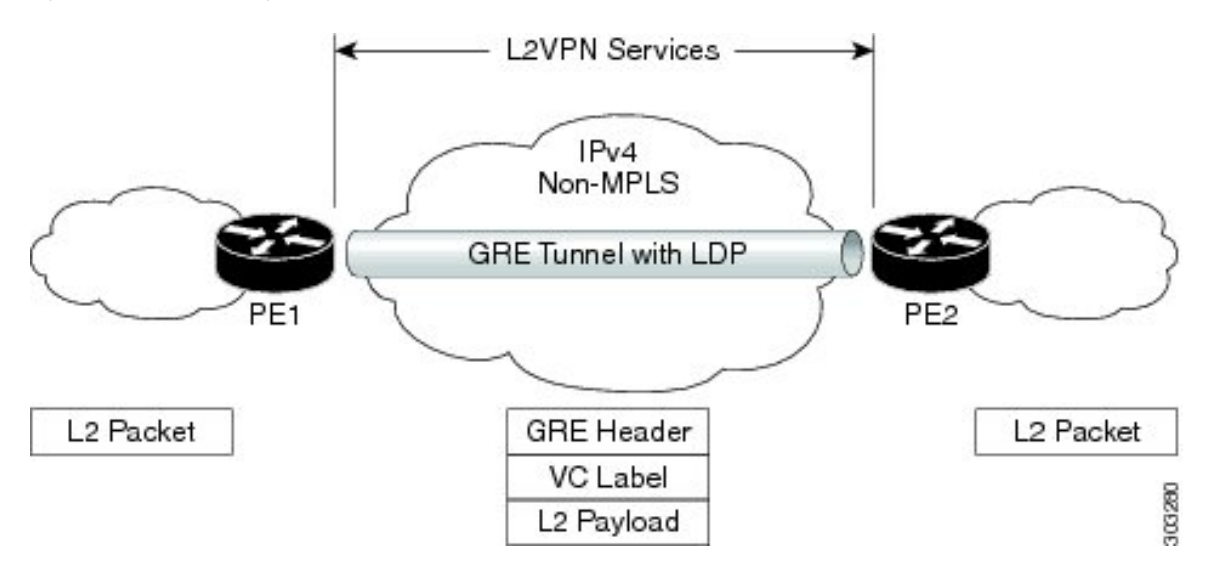

#### **P-to-PE Tunneling**

<span id="page-1-1"></span>Figure 2: P-to-PE [Tunneling,](#page-1-1) on page 2 shows a method of connecting two MPLS segments (P2 to PE2) across a non-MPLS network. In this configuration, MPLS traffic that is destined to the other side of the non-MPLS network is sent through a single GRE tunnel.

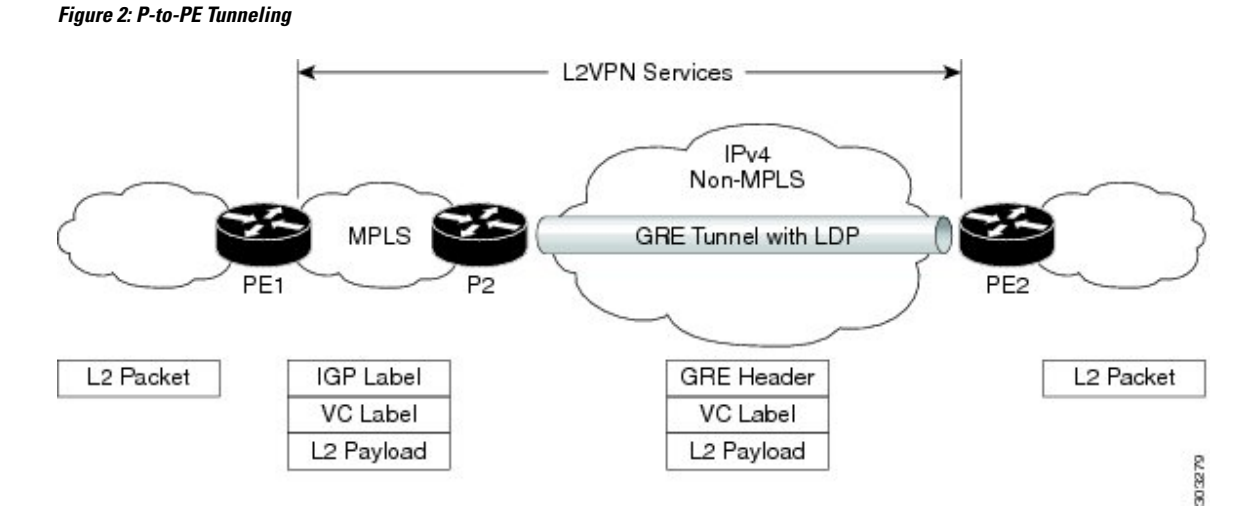

#### **P-to-P Tunneling**

Figure 3: P-to-P [Tunneling,](#page-2-1) on page 3 shows a method of connecting two MPLS segments (P1 to P2) across a non-MPLS network. In this configuration, MPLS traffic that is destined to the other side of the non-MPLS network is sent through a single GRE tunnel.

#### <span id="page-2-1"></span>**Figure 3: P-to-P Tunneling**

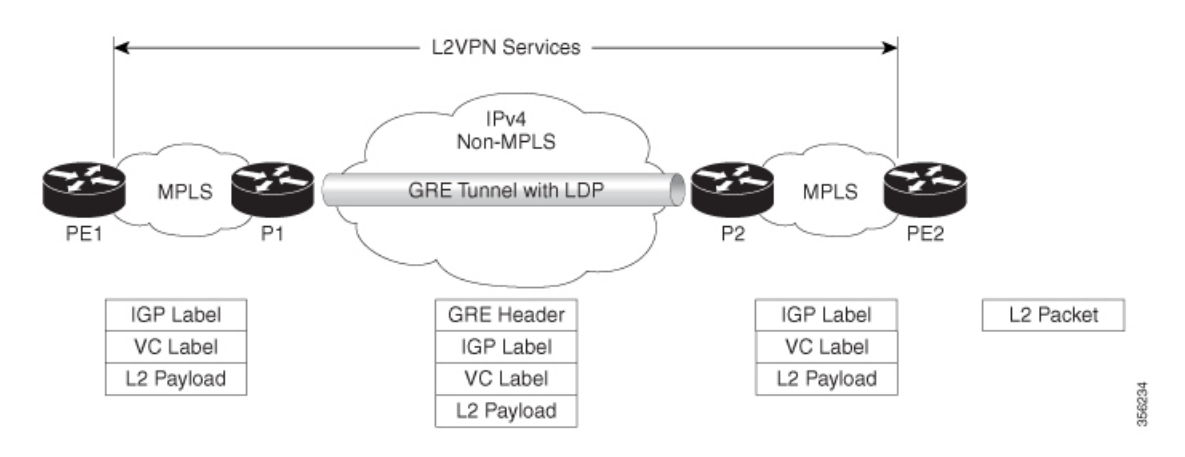

## <span id="page-2-0"></span>**How to Configure MPLS Layer 3 VPN over GRE**

To configure the MPLS over GRE feature, you must create a GRE tunnel to span the non-MPLS networks. Perform the following procedure on the devices that are located at both ends of the GRE tunnel.

#### **Procedure**

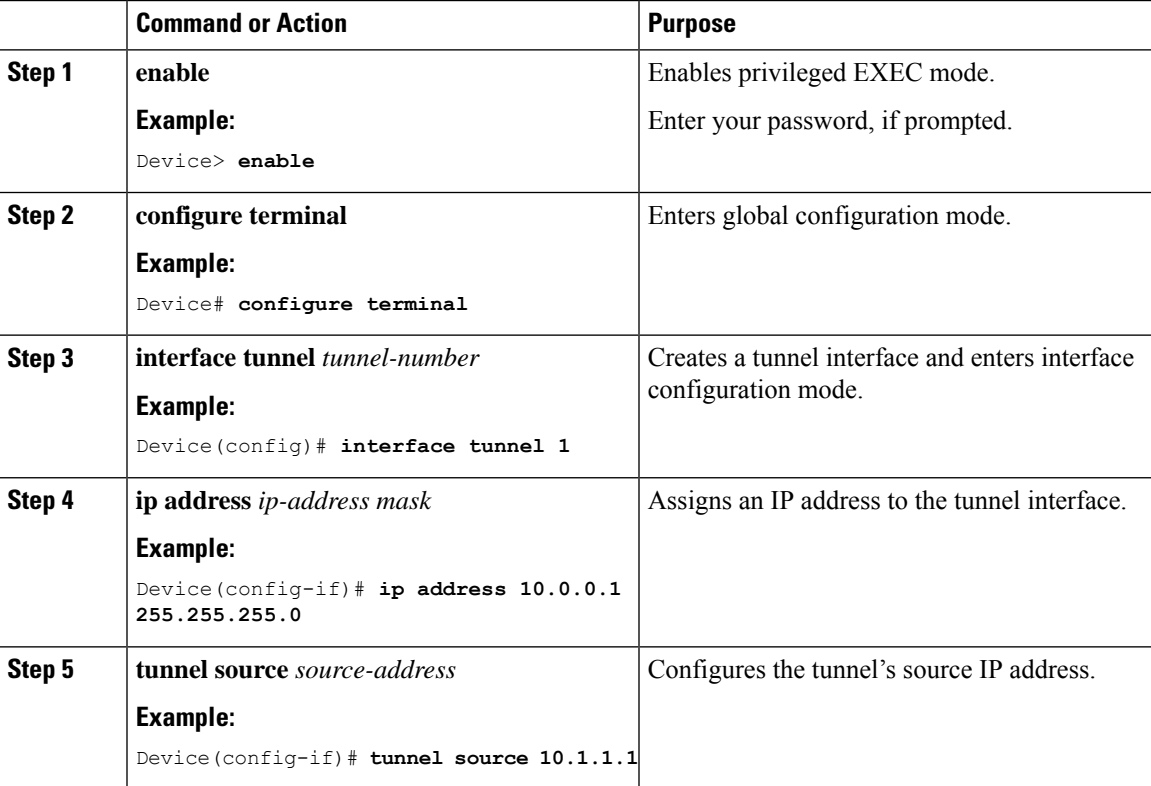

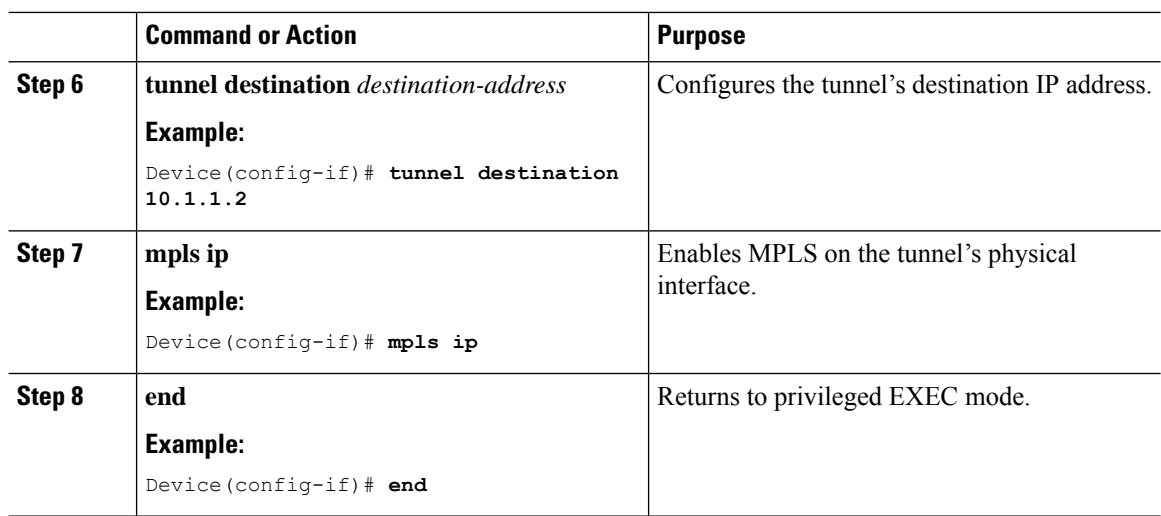

## <span id="page-3-0"></span>**Configuration Examples for MPLS Layer 2 VPN over GRE**

The following section provides an example for configuring MPLS Layer 2 VPN over GRE.

### **Example: Configuring a GRE Tunnel That Spans a non-MPLS Network**

The following examples show how to configure a generic GRE tunnel configuration that spans a non-MPLS network.

The following example shows the tunnel configuration on the PE1 device:

```
Device> enable
Device# configure terminal
Device(config)# interface Tunnel 1
Device(config-if)# ip address 10.1.1.1 255.255.255.0
Device(config-if)# tunnel source 10.0.0.1
Device(config-if)# tunnel destination 10.0.0.2
Device(config-if)# ip ospf 1 area 0
Device(config-if)# mpls ip
```
The following example shows the tunnel configuration on the PE2 device:

```
Device> enable
Device# configure terminal
Device(config)# interface Tunnel 1
Device(config-if)# ip address 10.1.1.2 255.255.255.0
Device(config-if)# tunnel source 10.0.0.2
Device(config-if)# tunnel destination 10.0.0.1
Device(config-if)# ip ospf 1 area 0
Device(config-if)# mpls ip
```
# <span id="page-4-0"></span>**Additional References for Configuring MPLS Layer 2 VPN over GRE**

#### **Related Documents**

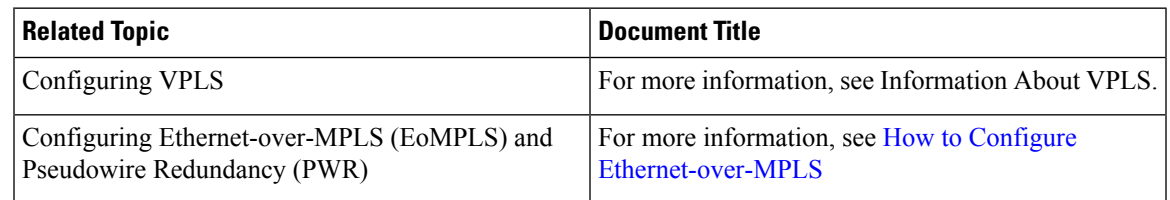

## <span id="page-4-1"></span>**Feature History for Configuring MPLS Layer 2 VPN over GRE**

This table provides release and related information for the features explained in this module.

These features are available in all the releases subsequent to the one they were introduced in, unless noted otherwise.

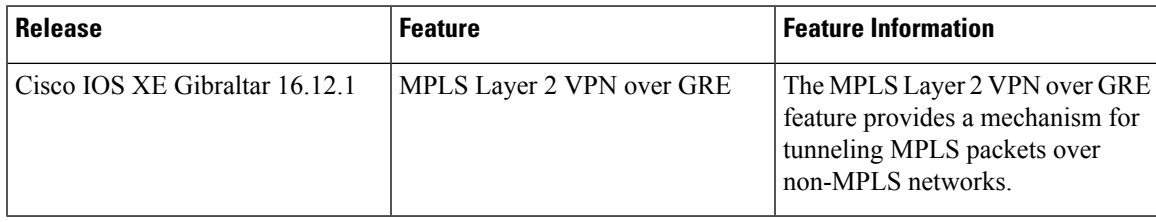

Use the Cisco Feature Navigator to find information about platform and software image support. To access Cisco Feature Navigator, go to <https://cfnng.cisco.com/>

[http://www.cisco.com/go/cfn.](http://www.cisco.com/go/cfn)

I